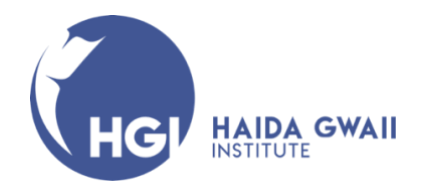

# How to apply to become an Unclassified Student at UBC for a Haida Gwaii Semester and Summer Session

Unclassified Student - Students who have completed an undergraduate degree are considered Unclassified Students.

This guide is intended to help navigate non-UBC students who wish to register for a Haida Gwaii Institute's Haida Gwaii Semester or Summer Session through the UBC application process to become a Unclassified Student at UBC. If at any time you have questions or need further assistance during the registration or application process, please contact: hg.institute@ubc.ca, we are happy to help.

- 1. Go to the UBC Non-Degree Studies for access students webpage: https://students.ubc.ca/enrolment/courses/non-degree-studies/non-degree-studiesunclassified
- 2. Scroll down to the How to Apply section:

# How to apply

## **New students**

If you're new to UBC, or have previously applied to but not attended UBC, you'll need to create a new student account.

- (1) Create an Education Planner BC account C' online.
- (2) Fill in your personal information and academic history.
- (3) Click "Start Applying" and select University of British Columbia as the institution.
- (4) Select the appropriate Admissions Category based on your academic history.
- (5) Select "Unclassified Student" under First Program Choice.
- (6) UBC Admissions will email you with a confirmation of your application and next steps.
- $(7)$  After completing your application, email any additional and required documents to non.degree@ubc.ca.
- On this page
- Eligibility
- When to apply
- How to apply
- Senior citizens
- Things to know
- If you have questions

Back to top ^

- 3. Following the 7 steps listed in the **How to Apply** instructions, after you have created an account and started an application on the Education Planner BC site, under the **Program Selection Admissions Category** section (step 4) choose the following options from the drop-down menus:
	- a. Under **Select the option that best describes you**, choose the option "transferring from a university or college." \*\*You do not have to be currently enrolled at a university or college.
	- b. Select "UBC Vancouver" Campus
	- c. Select applicable session e.g., "2022/2023 Winter Session: September-April" \*Note: If you do not see the term that you are applying for in the drop-down list, select the next closest term, and the application reviewer at UBC admissions will manually change the term when they receive your application.
	- d. Select "Unclassified Studies" (step 5)

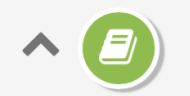

## **Program Selection**

Select the program you're interested in applying for at the University of British Columbia.

# **Program Selection**

If you don't see your term or program, please check deadlines and requirements for your program on the University of British Columbia website, or contact the University of British Columbia admissions office directly for information on program availability.

## **Admission Category**

### SELECT THE OPTION THAT BEST DESCRIBES YOU

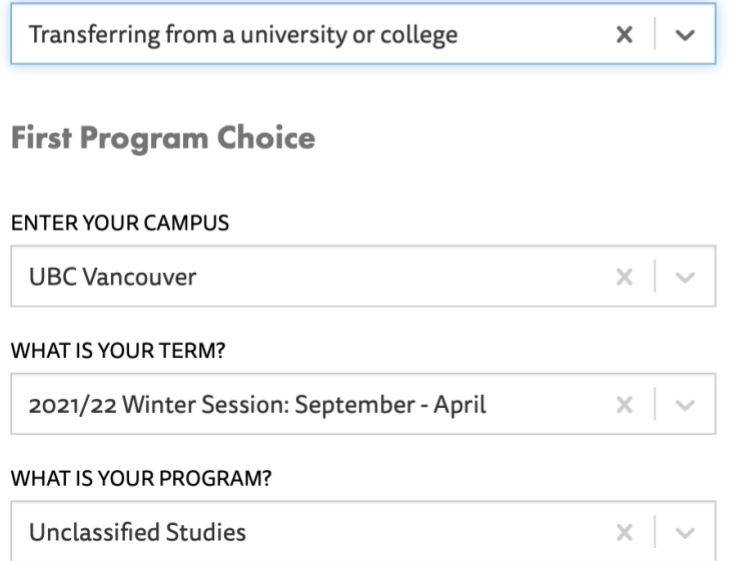

e. Under the Additional Information section of your application there is a space at the bottom of the application for "Additional Comments" this is where you will list the HGSE courses that are in the Haida Gwaii Semester or Summer Session you have been accepted into by the HGI.

### **ADDITIONAL COMMENTS (Optional)**

If you need to clarify or explain any of the information you have provided in this application, please do so here in 2,000 characters or less.

Haida Gwaii Institute HGSE 371 Re-Storying History HGSE 381 Ecological Economics HGSE 320A Marine Conservation in British Columbia

130/2000

### YOU'RE NEARLY FINISHED

Please review your application carefully on the next screen to make sure you are satisfied with your degree choices. UBC will evaluate only one application per student per academic year.

If you submit more than one application, the application fee will not be refunded. If you are unsure whether you have already applied to UBC, visit the Submitted Applications page: https://stgapply.educationplannerbc.ca/apply/submitted-applications

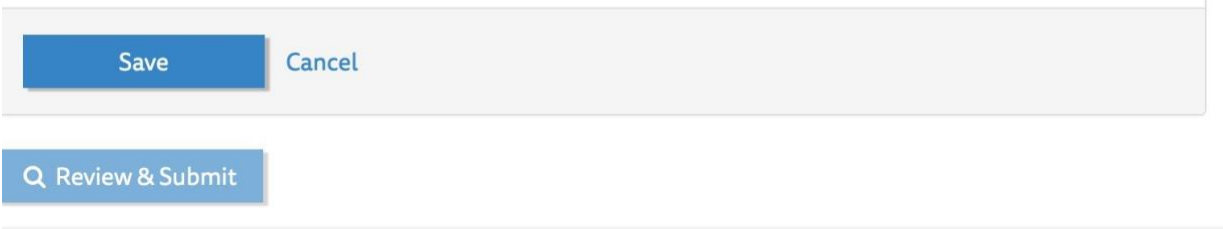

\*For Previous students or previously admitted students, follow the instructions on the "UBC Non-Degree Studies for visiting students" webpage.

### Previous students or previously admitted students

If you have previously been admitted to and registered in courses at UBC, a student record has already been established in the UBC system with your information. Please email non.degree@ubc.ca with the following details to begin your admission process:

- **O** Full name
- UBC student number, if available
- Date of birth
- (Visiting") Your Non-Degree Category, which is "Visiting"
- (b) Intended start date
- (b) Campus preference (Vancouver or Okanagan)

#### On this page

- Overview
- Eligible courses
- When to apply
- How to apply
- Letter of Permission
- Things to know
- If you have questions

Back to top ^